## **Error Codes and System Locations**

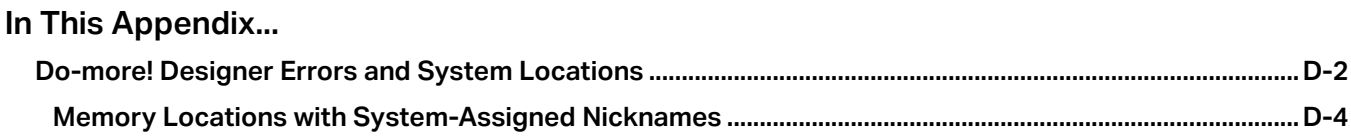

**APPENDIX** 

**D**

## <span id="page-1-0"></span> **Do-more! Designer Errors and System Locations**

Errors in Do-more! Designer are typically found in the Output Window. To get to the Output Window, Go to Windows -> Output Window and a new pane will open. Typically the Output window will open automatically when an error is found when accepting rungs or when downloading to the PLC.

For errors that are not program check errors, there may be an error reporting field in the Device Structure that can provide information on the error and what it means. For these sorts of errors, the best place to find more information is in the Software Help file for the operation that you are attempting.

System memory locations can also help with finding errors. There is a chart later in this appendix for reference. For more information see Do-more! Designer help topic DMD0323.

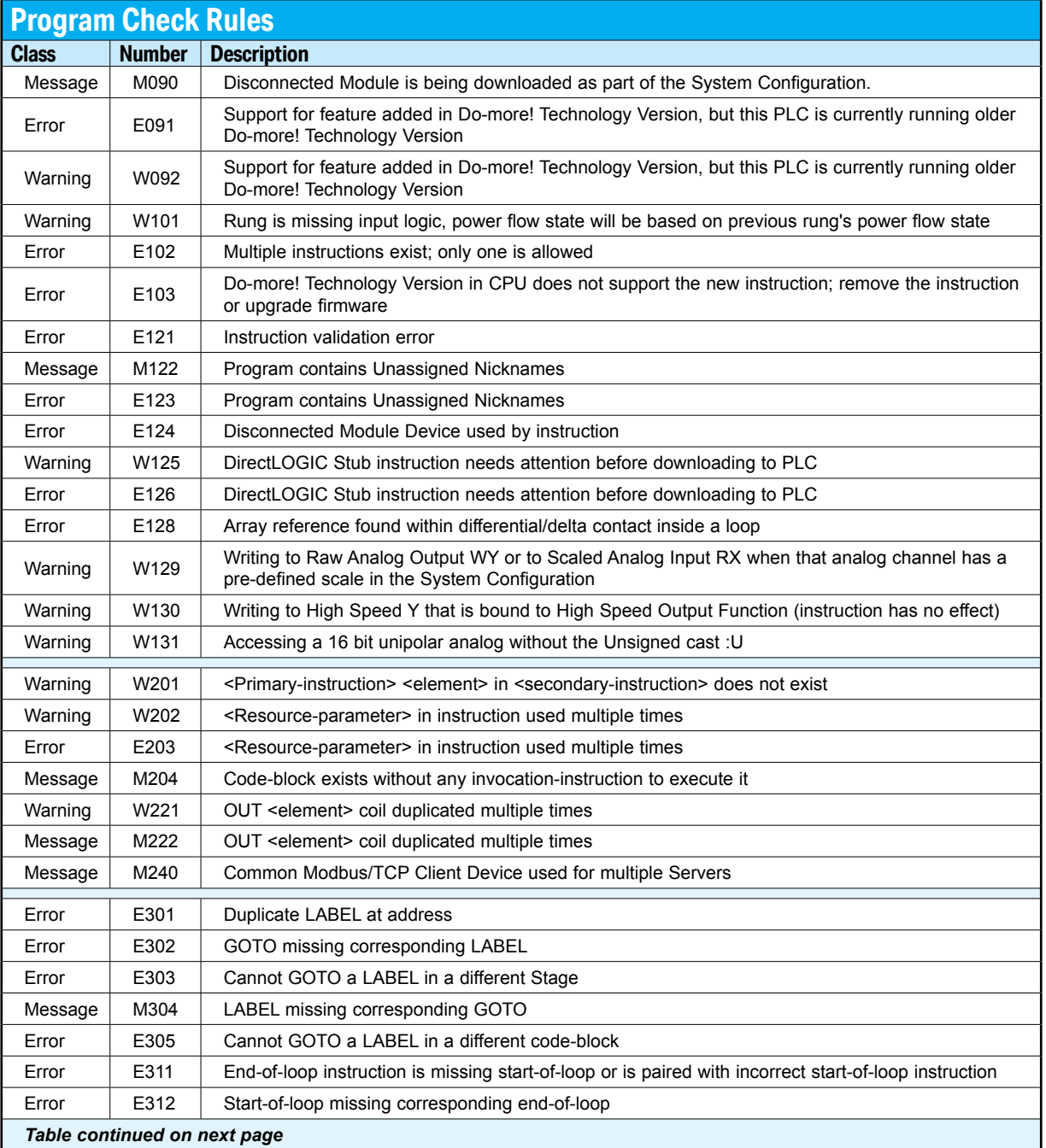

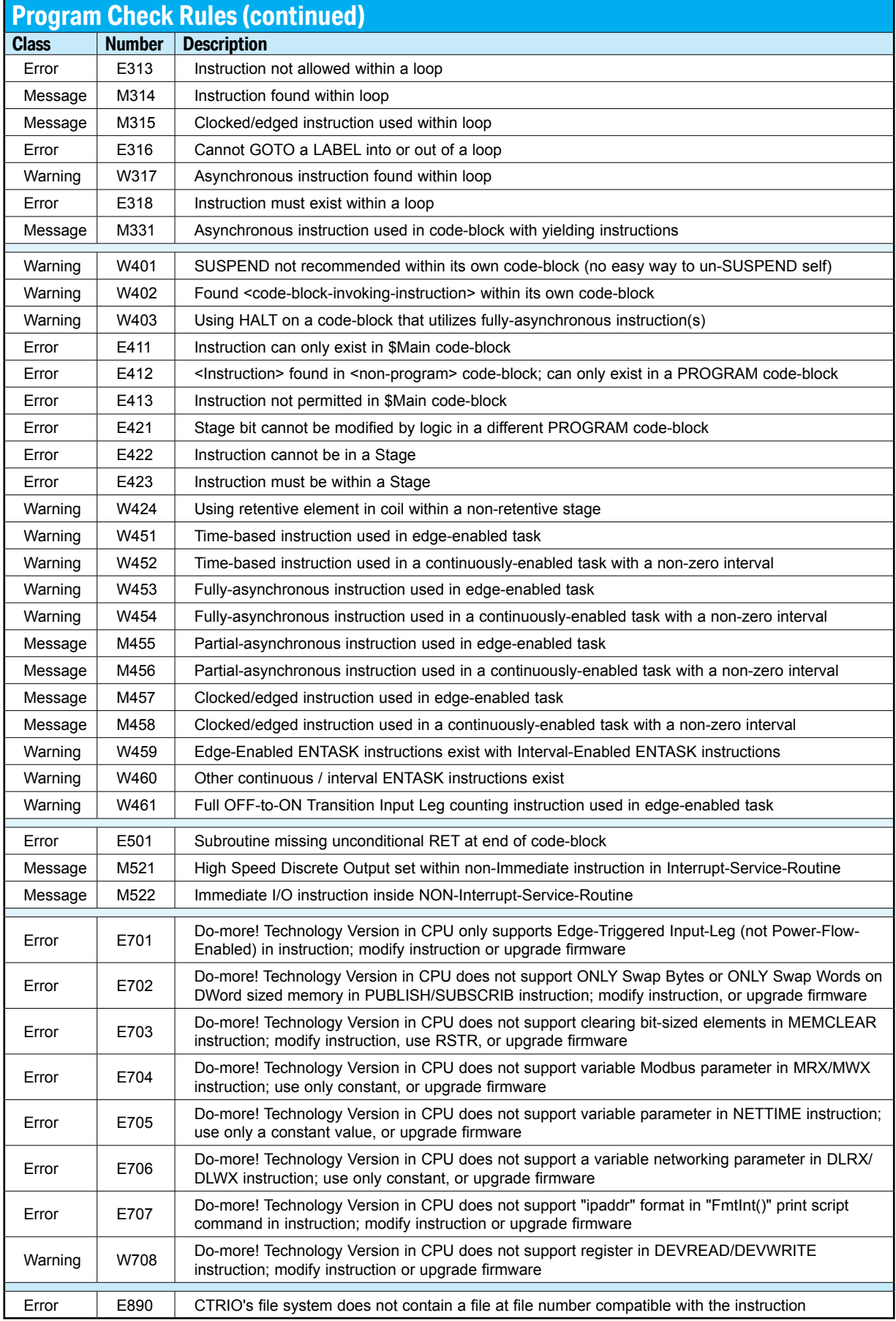

## <span id="page-3-0"></span>**Memory Locations with System-Assigned Nicknames**

The Do-more! CPUs are pre-configured with several bit and numeric locations that have system-assigned Nicknames. Some of these locations are outputs that report Status information, some of them are inputs used to provide configuration selections to the CPU, and some of them are input & output locations. This list can be found in Help topic DMD0208.

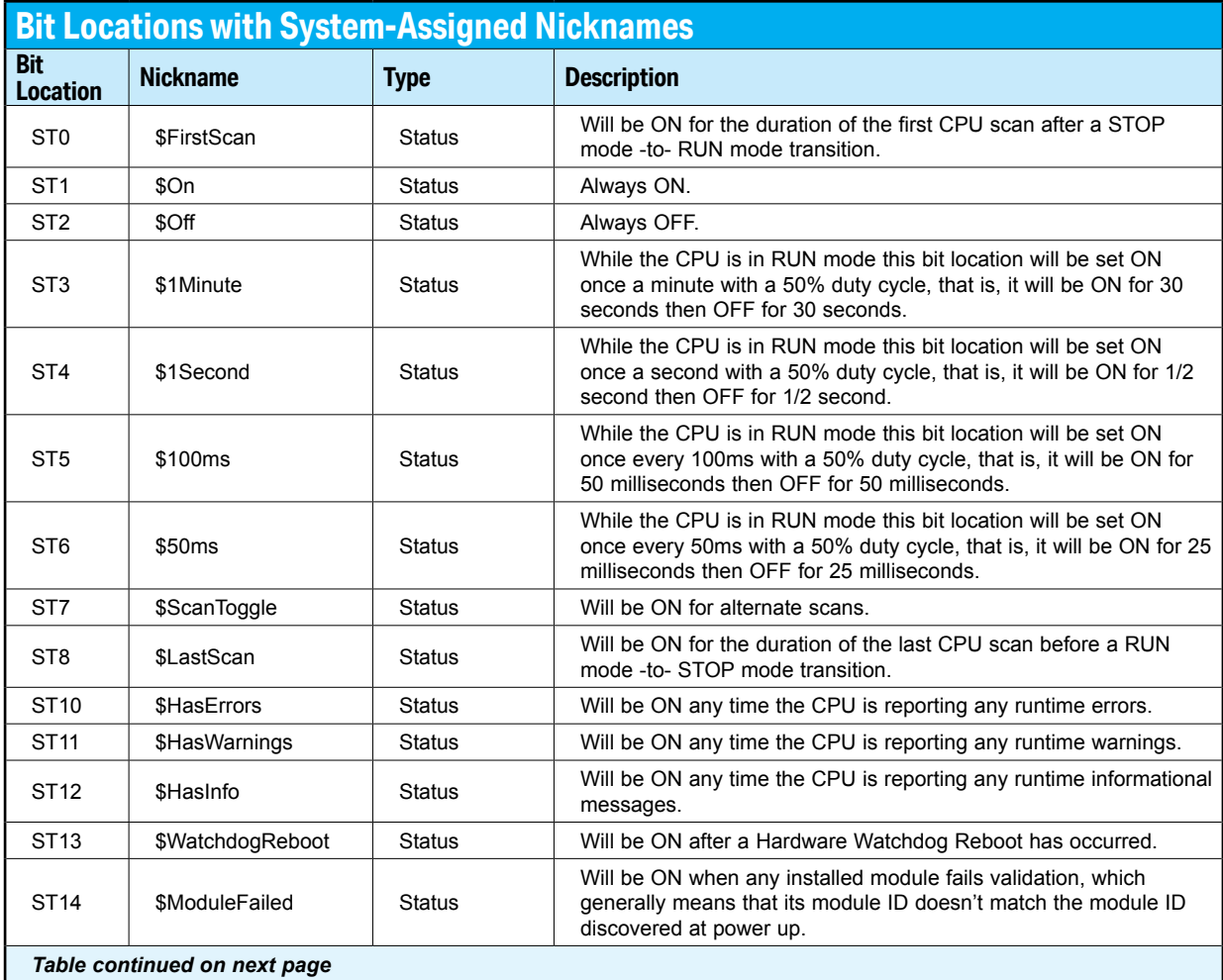

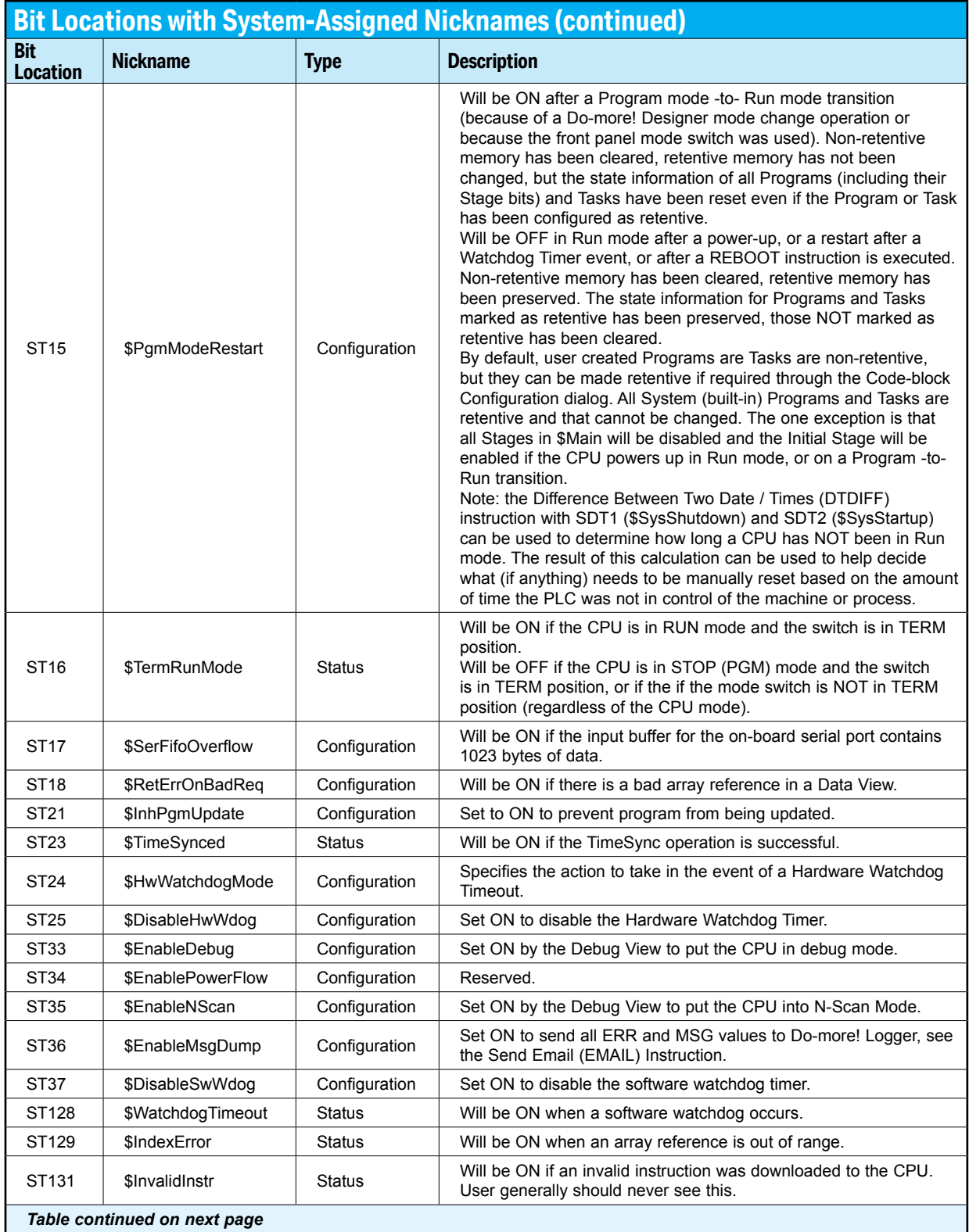

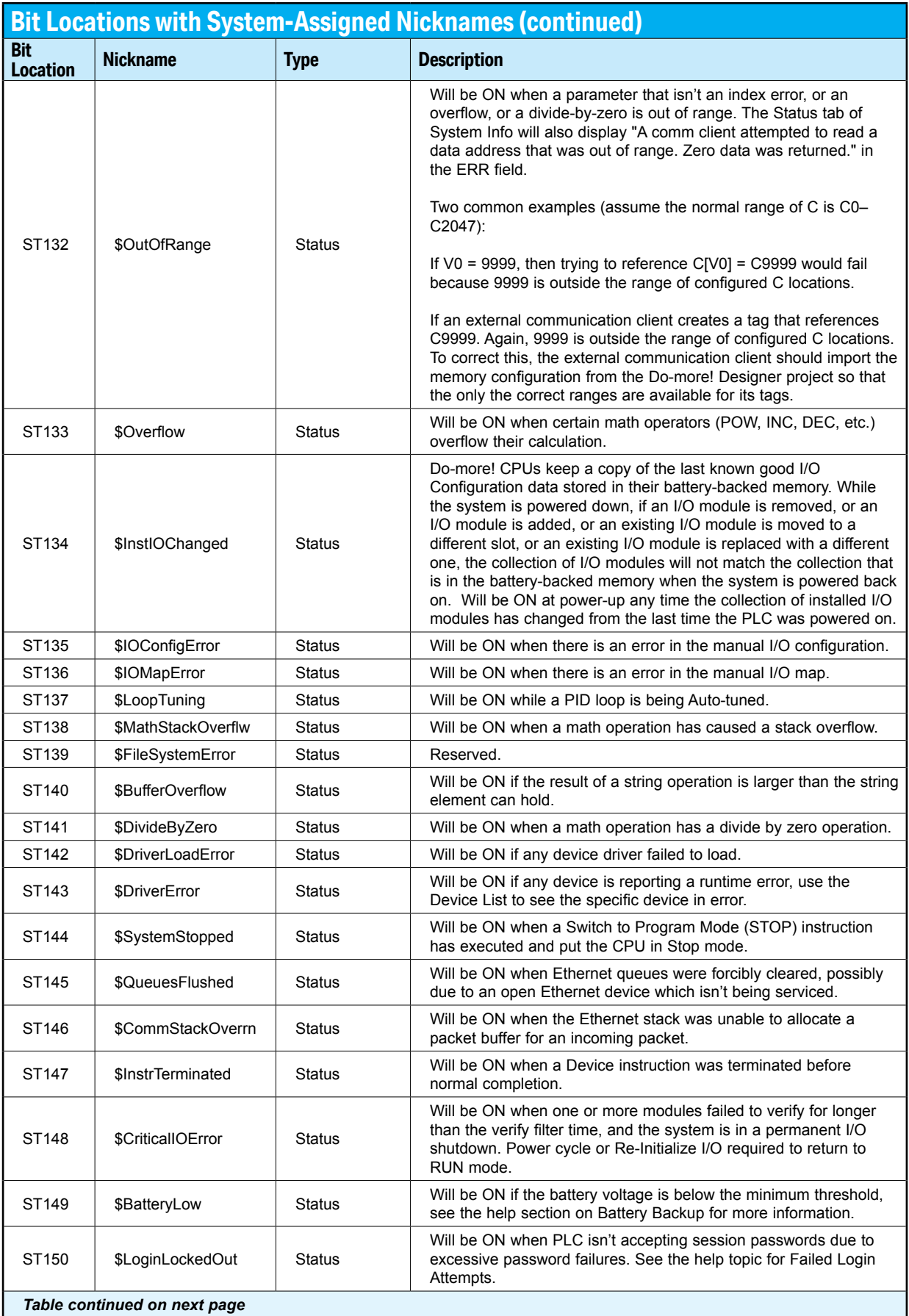

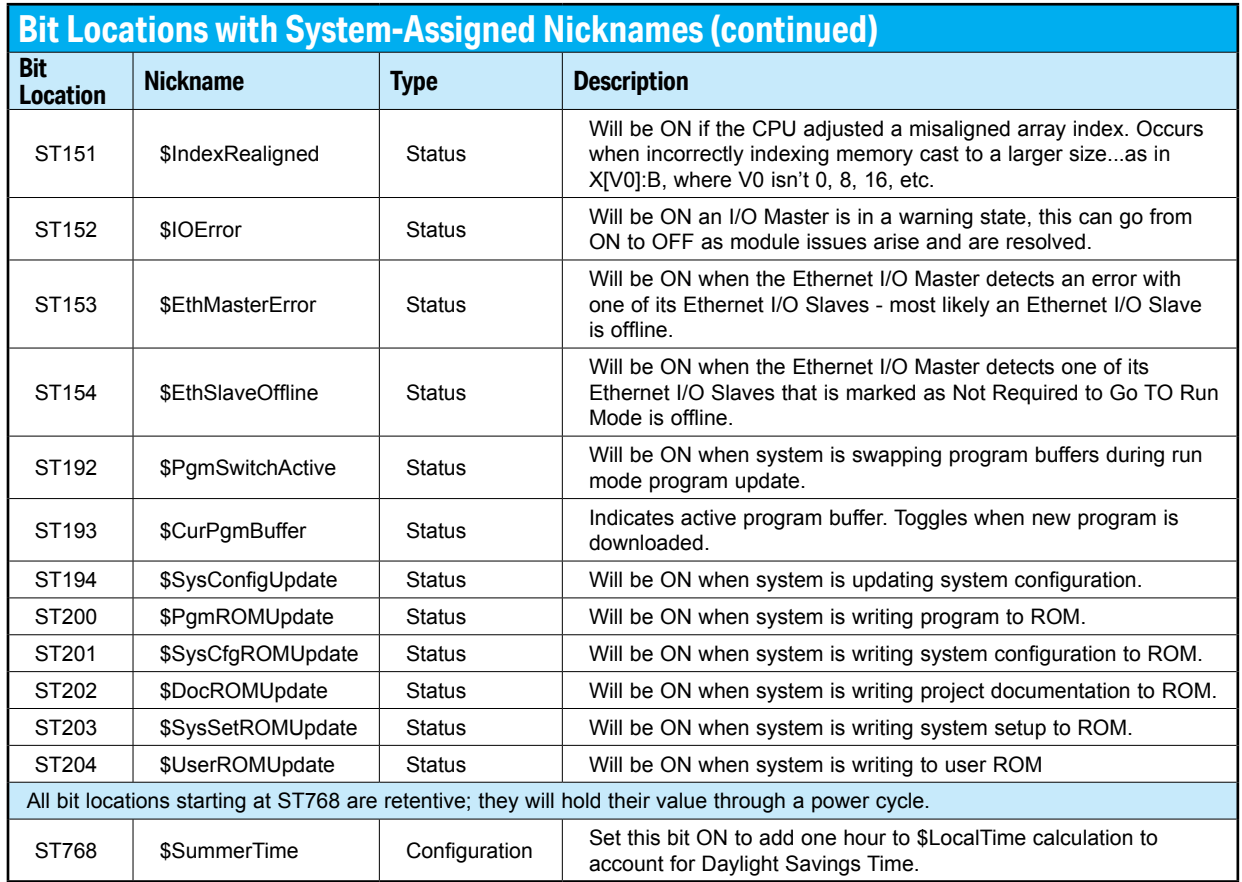

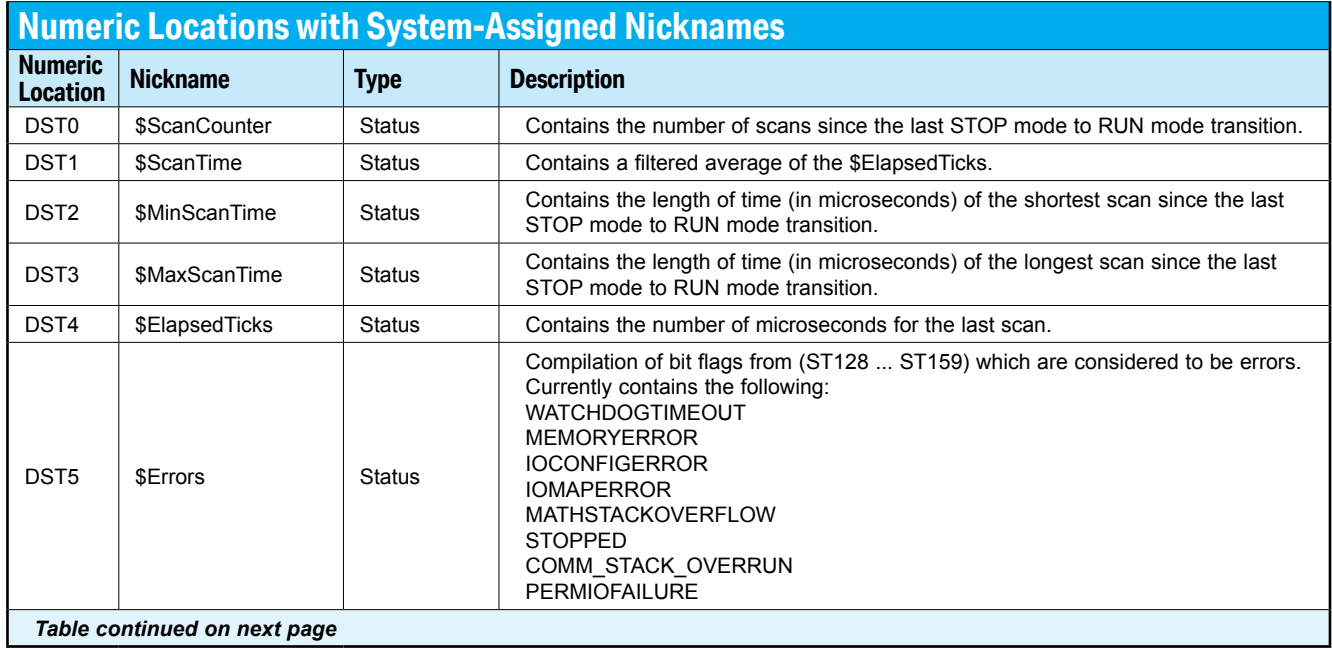

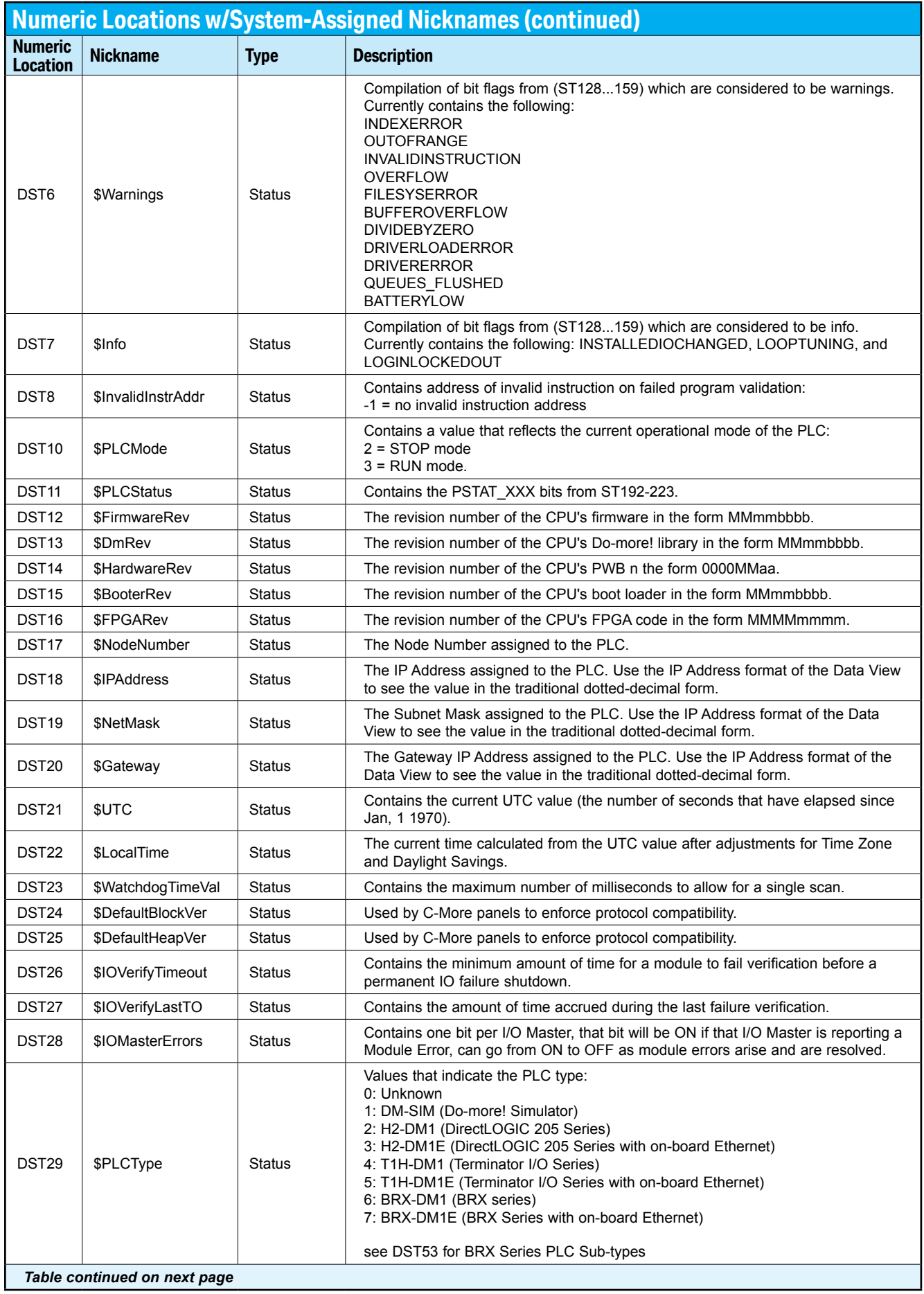

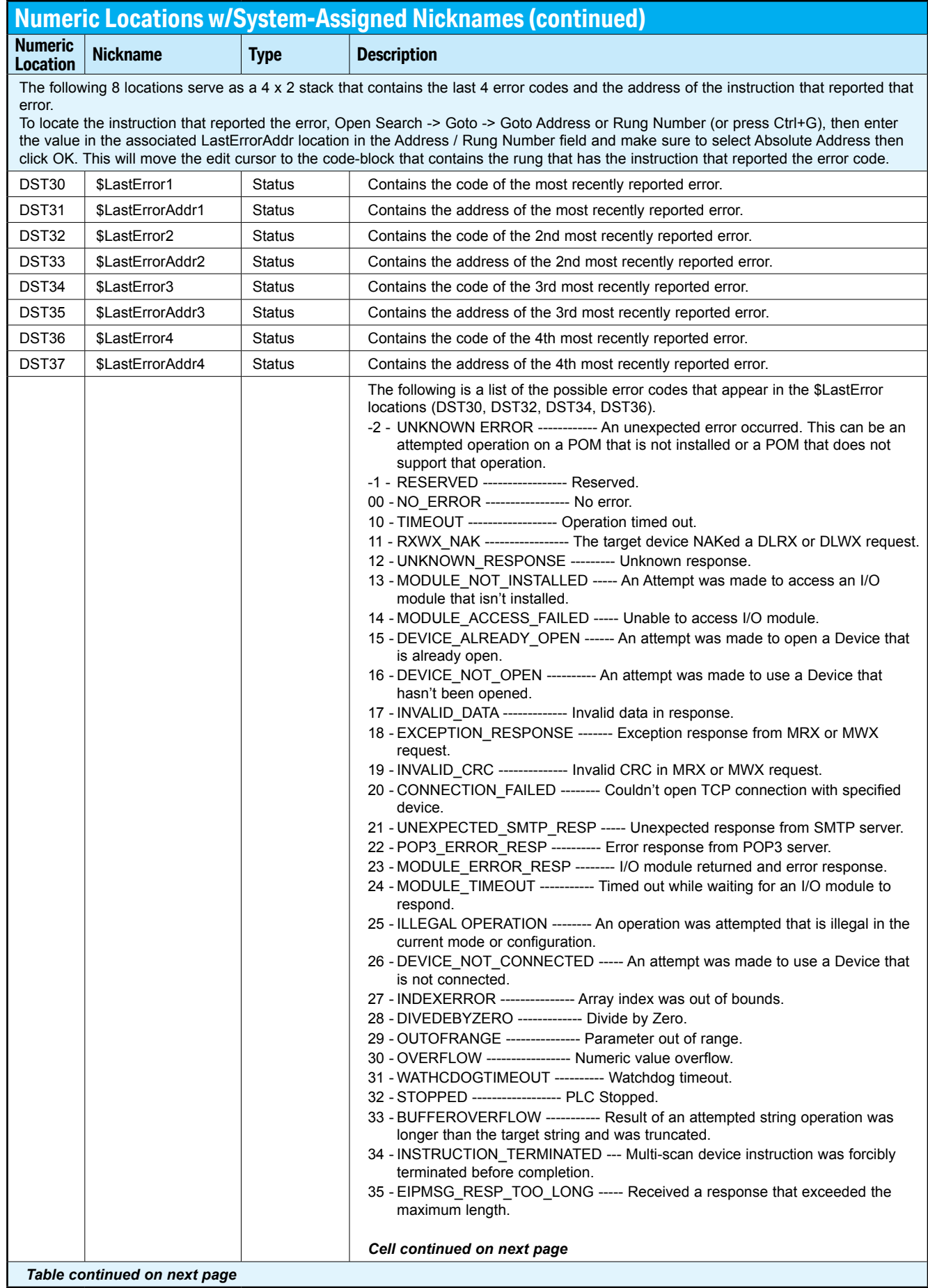

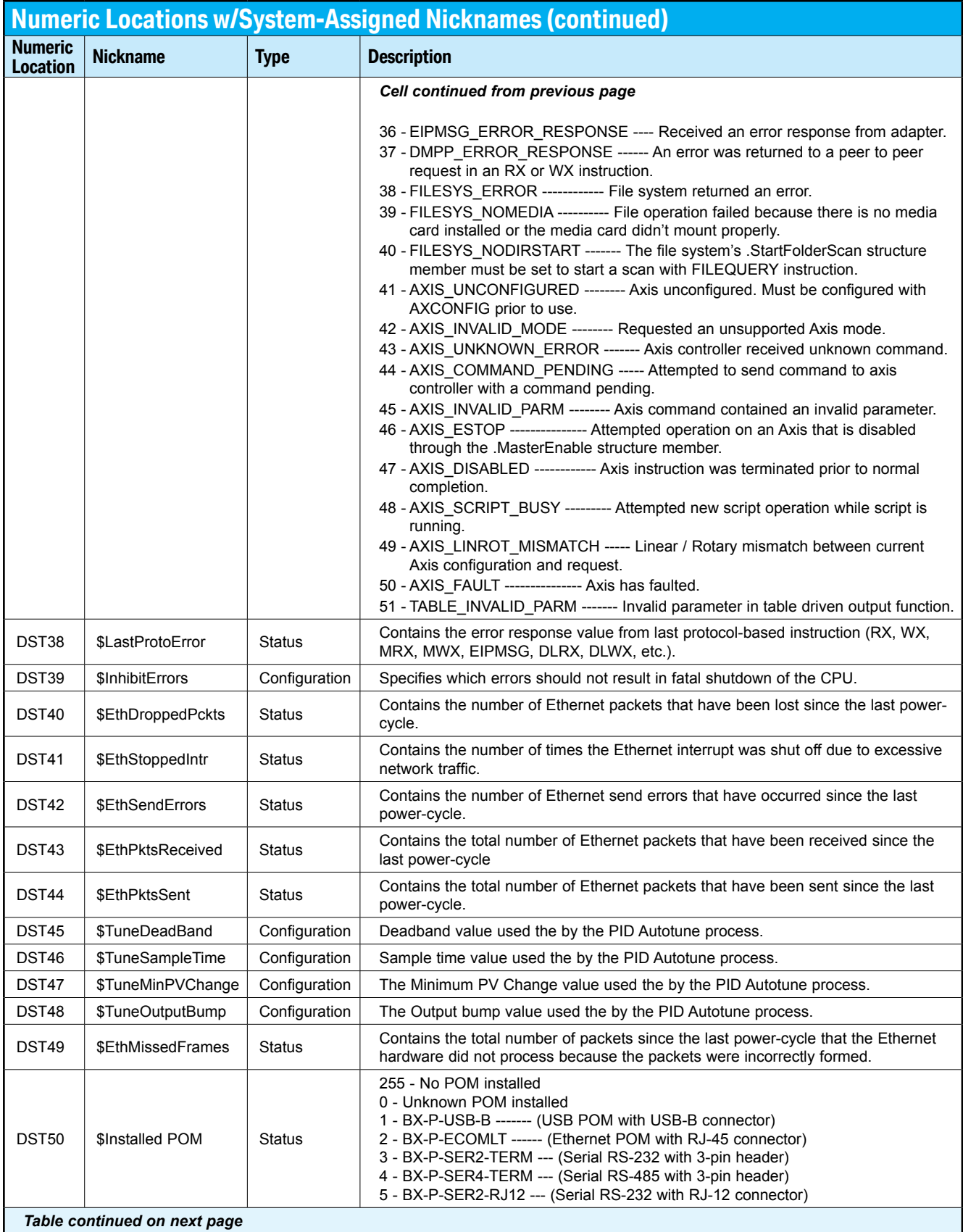

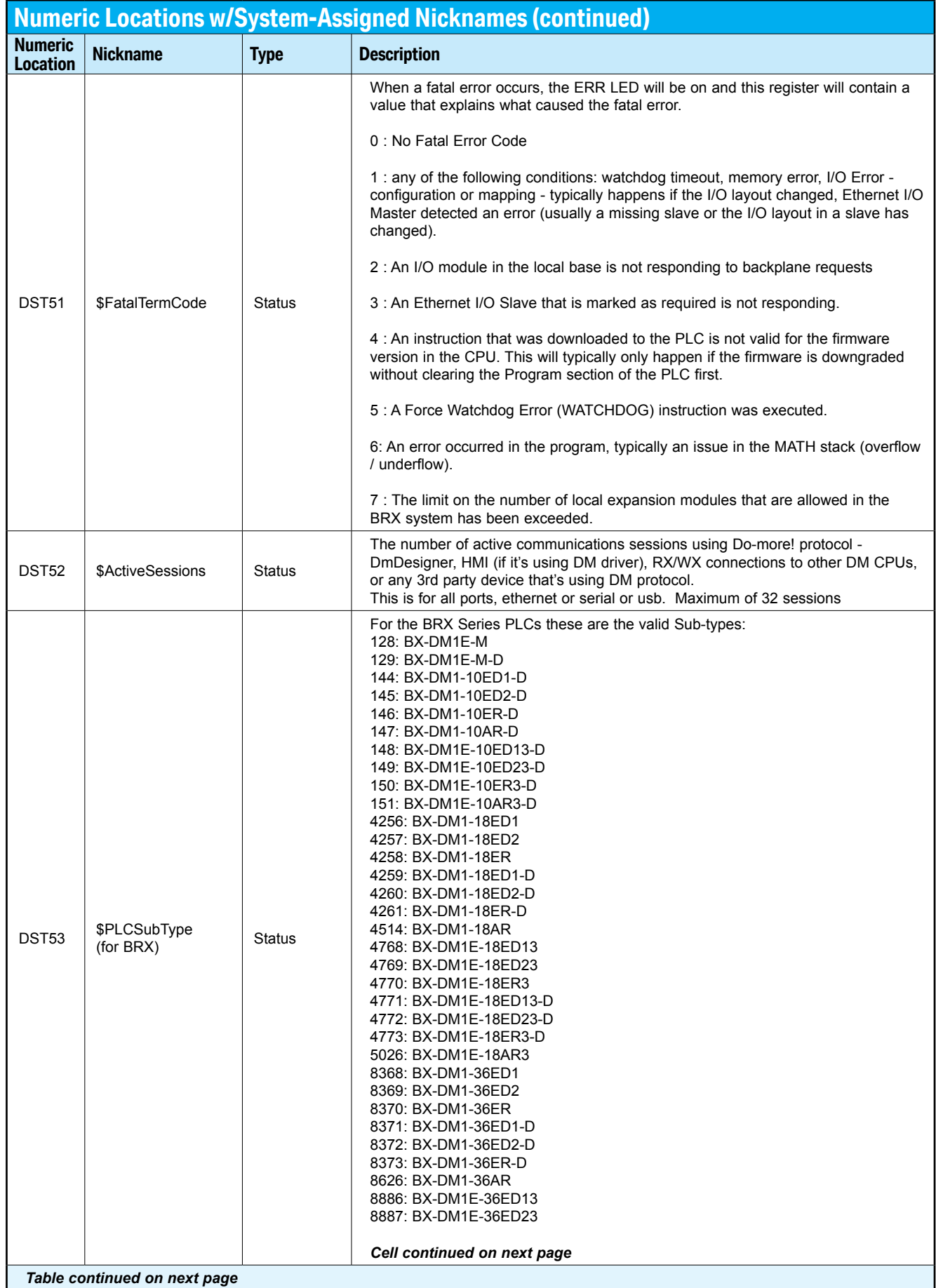

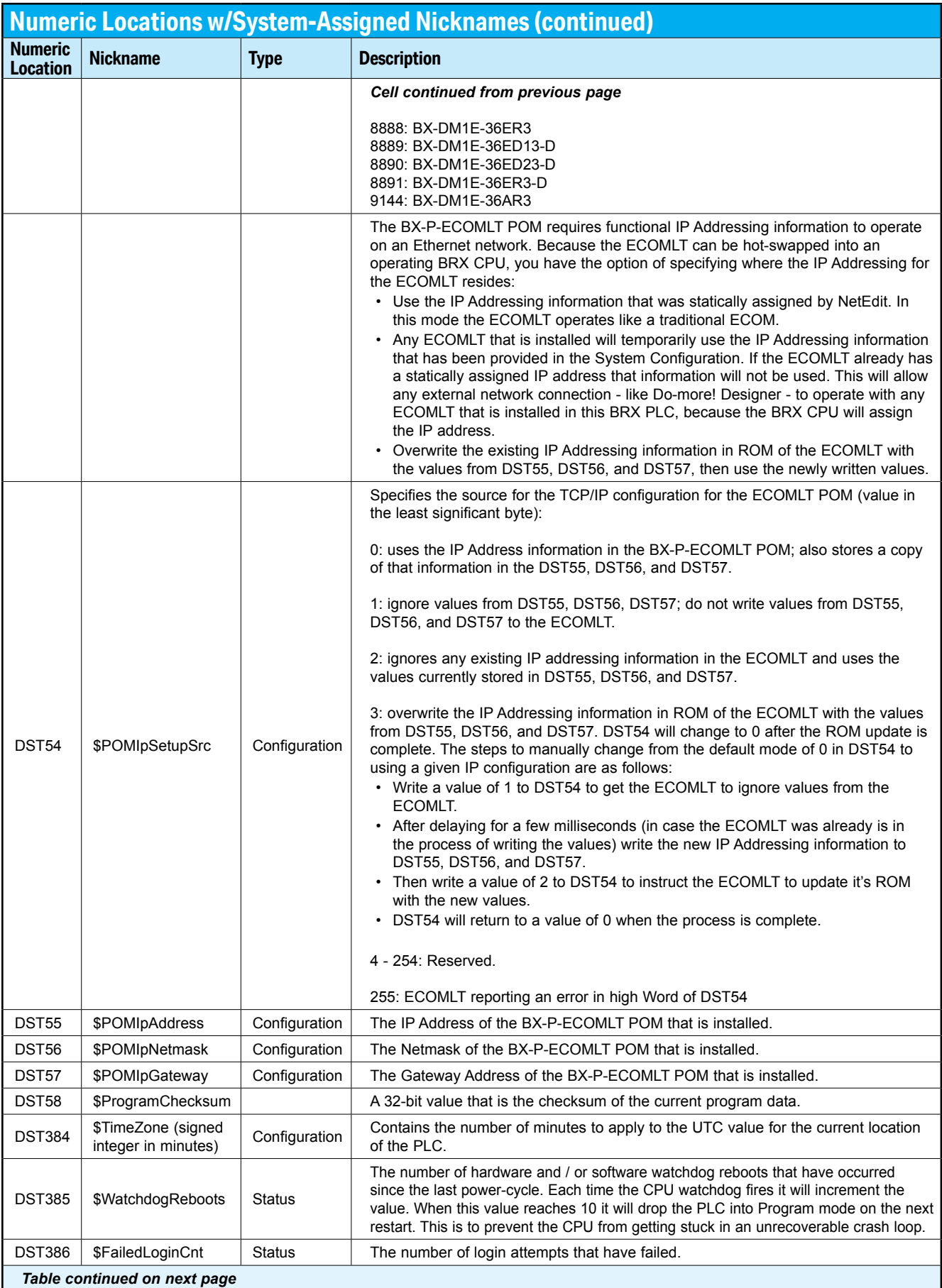

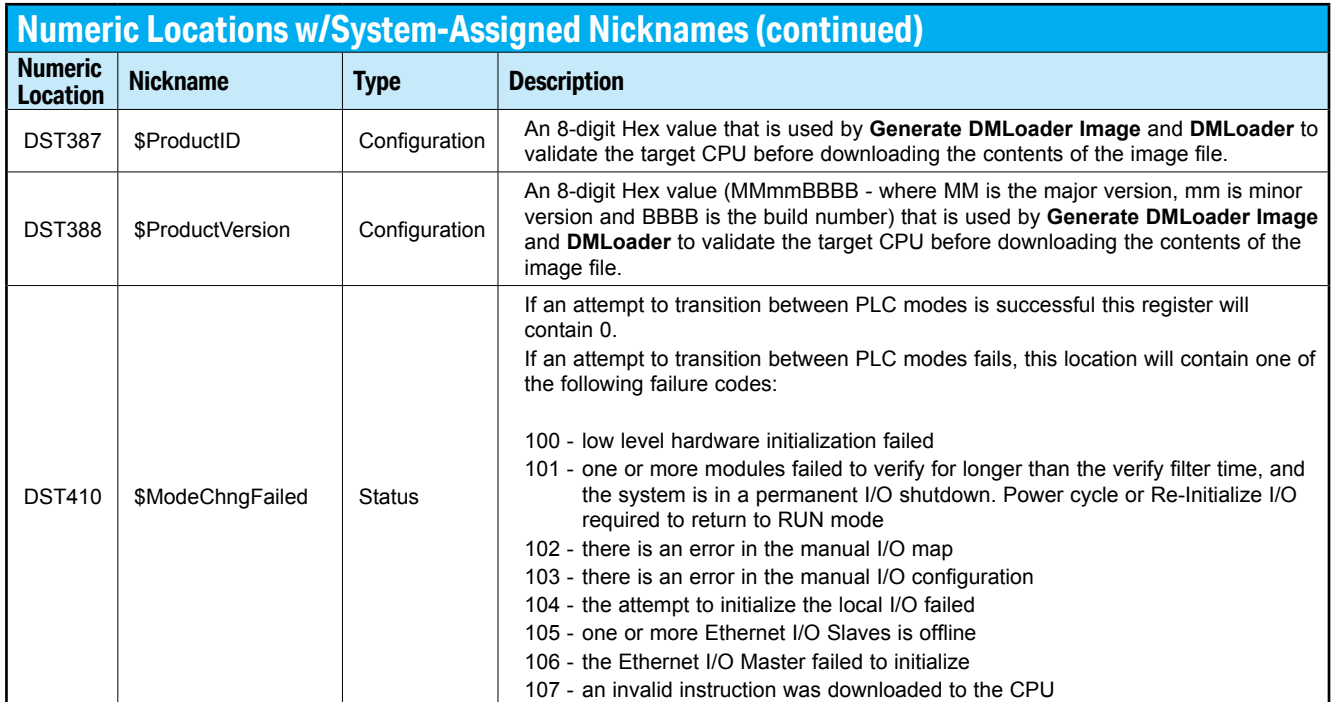

**Notes:** 

 $\blacksquare$